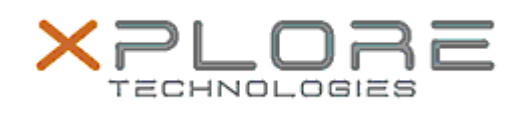

## Motion Computing Software Release Note

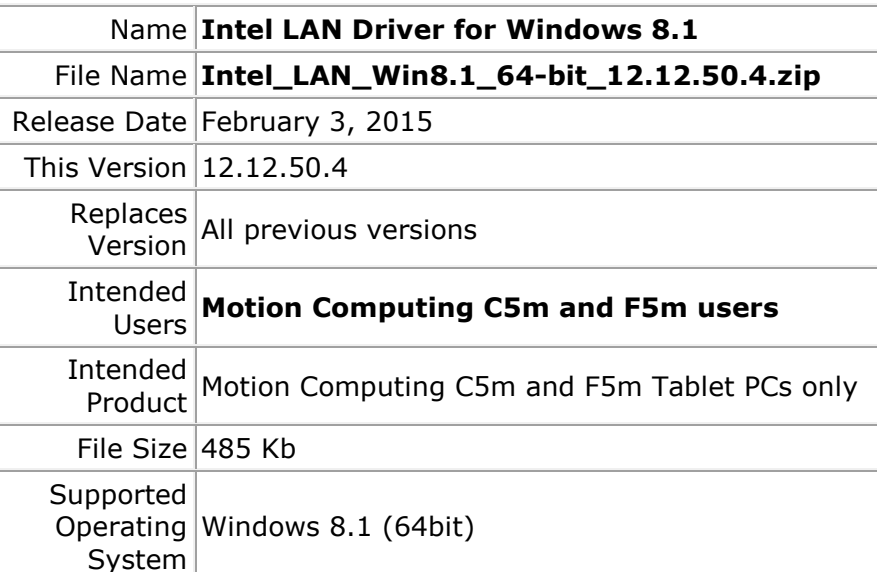

**Fixes in this Release**

 $\bullet$  N/A

**What's New In This Release**

• Initial release.

**Known Issues and Limitations**

• None

## **Installation and Configuration Instructions**

## **To install this LAN driver, perform the following steps**:

- 1. Unzip the file to a location on your local drive.
- 2. In Device Manager, within Network Adapters, select to update the "Intel® Ethernet Connection I218-LM" driver and point to directory where the unzipped files are located.

## **Licensing**

Refer to your applicable end-user licensing agreement for usage terms.